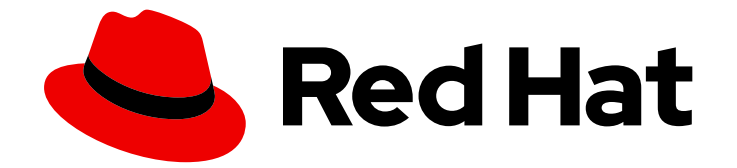

# Red Hat Insights 1-latest

# 使用 FedRAMP 的 Red Hat Insights 入门

如何开始使用 Red Hat Insights

Last Updated: 2024-06-12

如何开始使用 Red Hat Insights

## 法律通告

Copyright © 2024 Red Hat, Inc.

The text of and illustrations in this document are licensed by Red Hat under a Creative Commons Attribution–Share Alike 3.0 Unported license ("CC-BY-SA"). An explanation of CC-BY-SA is available at

http://creativecommons.org/licenses/by-sa/3.0/

. In accordance with CC-BY-SA, if you distribute this document or an adaptation of it, you must provide the URL for the original version.

Red Hat, as the licensor of this document, waives the right to enforce, and agrees not to assert, Section 4d of CC-BY-SA to the fullest extent permitted by applicable law.

Red Hat, Red Hat Enterprise Linux, the Shadowman logo, the Red Hat logo, JBoss, OpenShift, Fedora, the Infinity logo, and RHCE are trademarks of Red Hat, Inc., registered in the United States and other countries.

Linux ® is the registered trademark of Linus Torvalds in the United States and other countries.

Java ® is a registered trademark of Oracle and/or its affiliates.

XFS ® is a trademark of Silicon Graphics International Corp. or its subsidiaries in the United States and/or other countries.

MySQL<sup>®</sup> is a registered trademark of MySQL AB in the United States, the European Union and other countries.

Node.js ® is an official trademark of Joyent. Red Hat is not formally related to or endorsed by the official Joyent Node.js open source or commercial project.

The OpenStack ® Word Mark and OpenStack logo are either registered trademarks/service marks or trademarks/service marks of the OpenStack Foundation, in the United States and other countries and are used with the OpenStack Foundation's permission. We are not affiliated with, endorsed or sponsored by the OpenStack Foundation, or the OpenStack community.

All other trademarks are the property of their respective owners.

### 摘要

本文档提供了注册和安装 Red Hat Insights for Red Hat Enterprise Linux 和带有 FedRAMP® 的 Red Hat OpenShift Container Platform 的起点和资源。 红帽承诺替换我们的代码、文档和网页属性中存 在问题的语言。我们从这四个术语开始:master、slave、黑名单和白名单。由于此项工作十分艰 巨,这些更改将在即将推出的几个发行版本中逐步实施。详情请查看 CTO Chris Wright 信息。

## 目录

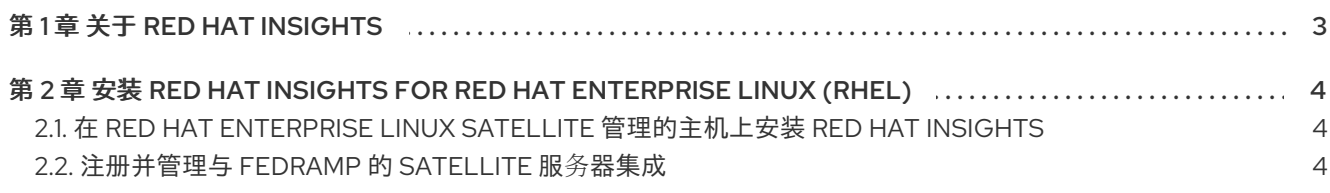

## 第 1 章 关于 RED HAT INSIGHTS

<span id="page-6-0"></span>通过预测分析, Red Hat Insights 会在每次额外的情报和数据中得到更智能的。它可以自动发现相关的见 解、推荐定制、主动、下一个操作甚至自动化任务。通过使用 Red Hat Insights, 客户可从具有红帽认证 的工程师的经验和技术知识中受益,在业务操作受到影响前可以更轻松地识别、确定和解决问题。

作为 SaaS 产品, Red Hat Insights 会定期更新。定期更新实时扩展了 Insights 知识存档, 以反映可能会 影响关键任务系统稳定性的新 IT 挑战。

# <span id="page-7-0"></span>第 2 章 安装 RED HAT INSIGHTS FOR RED HAT ENTERPRISE LINUX (RHEL)

本文档提供了将系统注册到 Red Hat Enterprise Linux 的起点和资源。

安装 Red Hat Insights 通常涉及安装 Insights 客户端, 然后注册系统以用于 Insights。您可以使用不同的 方法来注册和安装 Insights。另外,还可以在注册和安装 Insights 过程中为您提供注册帮助。您还可以使 用 Remote Host Configuration (RHC)工具。您使用的安装方法可以取决于以下条件:

- 是否首次连接到红帽
- 是否使用 RHEL 的特定版本
- 是否要进行自动安装或手动安装
- 其他因素

## <span id="page-7-1"></span>2.1. 在 RED HAT ENTERPRISE LINUX SATELLITE 管理的主机上安装 RED HAT INSIGHTS

要在由 Red Hat Satellite 管理的 Red Hat Enterprise Linux 主机上安装 Insights, 请参阅:

- 在 Red Hat [Satellite](https://access.redhat.com/documentation/zh-cn/red_hat_satellite/6.11/html-single/managing_hosts/index#Creating_a_Host_managing-hosts) 中创建主机
- 使用 Ansible 角色在 Satellite 主机上自动[化重复的任](https://access.redhat.com/documentation/zh-cn/red_hat_satellite/6.11/html-single/configuring_red_hat_satellite_to_use_ansible/index#using-ansible-roles_ansible)务
- 使用 Red Hat [Insights](https://access.redhat.com/documentation/zh-cn/red_hat_satellite/6.11/html-single/managing_hosts/index#Monitoring_Hosts_Using_Red_Hat_Insights_managing-hosts) 监控主机

## <span id="page-7-2"></span>2.2. 注册并管理与 FEDRAMP 的 SATELLITE 服务器集成

在将 Insights 与服务器搭配使用前,您需要将服务器连接到 Satellite 服务器。Satellite 服务器可让您的服 务器与 Red Hat Insights 通信。

基于 IP 地址的允许列表限制对 Insights 服务的网络访问。这样可确保只有您指定的服务器和端口才能连 接到 Satellite 服务器。

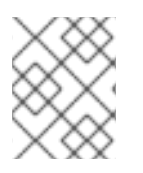

#### 注意

Red Hat Insights 订阅服务目前在 FedRAMP 环境中不可用。红帽不断评估服务产品,并在 FedRAMP 环境可用时宣布对 FedRAMP 环境的任何更新或扩展。

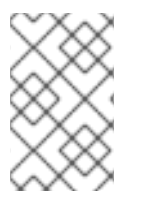

#### 注意

对于软件更新,还需满足 Red Hat Content Delivery Network 和 Red Hat Subscription Management (RHSM)的现有 Satellite 服务器连接要求。有关连接要求的更多信息,请参 阅 如何通过防火墙或代理访问 Red Hat [Subscription](https://access.redhat.com/solutions/65300) Manager (RHSM) 。

#### 先决条件

- Satellite 服务器必须能够使用端口 443 上的 HTTPS 协议连接到域 **mtls.console.stage.openshiftusgov.com**。
- 您必须提供 Satellite 流量源自的静态公共出口 IP 地址(或地址范围)。

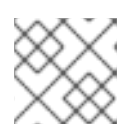

### 注意

联系红帽支持以设置公共出口 IP 地址。

公共出口 IP 地址是服务器的主网络接口中的一个额外 IP 地址。

- 以机构管理员身份登录到 Hybrid Cloud Console ([https://console.openshiftusgov.com\)](https://console.openshiftusgov.com)。
- 有管理员对 Satellite 服务器的 **ssh** 访问权限。
- 您使用 **ssh** 登录 Satellite 服务器。

#### 流程

1. 点 Hybrid Cloud Console 窗口顶部的 Manage Satellites。这时将显示以下窗口。

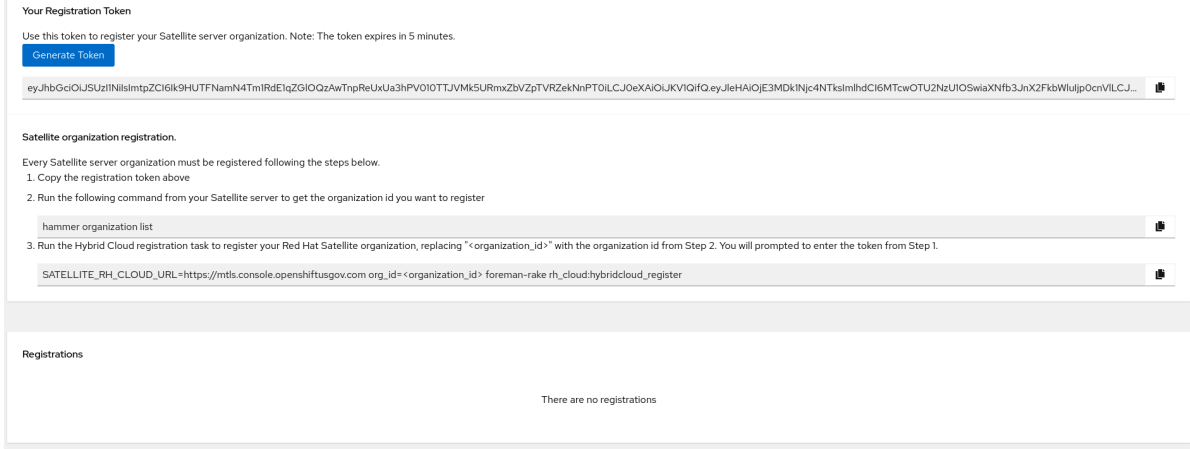

- 2. 点 Generate Token 为您的机构创建注册令牌。
- 3. 复制令牌。
- 4. 在系统中打开终端窗口并输入以下命令:

# hammer organization list

系统返回您的机构 ID。记下下一步。

5. 输入以下命令。替换 < **organization\_id&** gt; 的机构 ID。

# SATELLITE\_RH\_CLOUD\_URL=https://mtls.console.openshiftusgov.com org\_id= <organization\_id> foreman-rake rh\_cloud:hybridcloud\_register

系统会返回您生成的令牌的提示。

6. 在提示符处粘贴令牌,然后按 Enter 键。 系统会返回一个成功消息。现在,您可以使用 Satellite 注册系统并运行 **insights-client**。

#### 其他资源

- [Hammer](https://access.redhat.com/documentation/zh-cn/red_hat_satellite/6.14/html/hammer_cli_guide/index) CLI 指南
- 使用 *FedRAMP* 进行 *Insights* 的客户[端配置指南](https://access.redhat.com/documentation/zh-cn/red_hat_insights/1-latest/html/client_configuration_guide_for_red_hat_insights_with_fedramp/index)

● 在断开连接的网络中安装 [Satellite](https://access.redhat.com/documentation/zh-cn/red_hat_satellite/6.14/html-single/installing_satellite_server_in_a_disconnected_network_environment/index#doc-wrapper) 服务器